# **How Do I Allow Webex Meetings Traffic on My Network?**

Allow domains access through your Firewall, Web Proxy, or any other filtering device, List of IP addresses by region, Ports used by the Webex client for communication for both inbound and outbound traffic, Default Ports used by Video Collaboration Devices

**How do I allow Webex Meetings traffic on my network?**

**Network Requirements**

**Network Requirements for Cisco Webex**

**How do I optimize firewall and proxy settings for use with Webex services?**

**What ports need to be opened to use Webex services?**

**What exceptions should I add to my firewall for Webex?**

**What IP range is assigned to Webex?**

## **What settings does Webex recommend for proxy servers?**

This article contains important information to help you configure your network components so that your users will get the highest quality Webex experience on their computers, mobile devices and video endpoints. Most importantly, we strongly recommend opening the designated UDP ports on your firewall. This will ensure the best media quality possible with our service. Without access to UDP ports, our application will revert to using TCP ports. By its nature, TCP protocol will attempt to recover lost packets in congested networks, causing quality issues for your users. In addition, please ensure that the media ports are open for outbound connection towards the media servers and return traffic is allowed on those same ports. In terms of media ports used, Webex clients will follow a predefined sequence of ports to connect to the media servers, and falling back to the next one on the list in an attempt to setup media connections. This list is UDP/9000, TCP/5004, TCP/443, and TCP/80. Media is transmitted in standard RTP packets that are encrypted at all times. No media is transmitted in the clear.

### **Solution:**

## **Ports used by Webex Meeting Clients:**

Depending on the services you are using in your particular deployment of Webex, you may connect to our services over a variety of different ports.

Quelle[: https://help.webex.com/en-us/WBX264/How-Do-I-Allow-Webex-Meetings-Traffic-on-My-](https://help.webex.com/en-us/WBX264/How-Do-I-Allow-Webex-Meetings-Traffic-on-My-Network)[Network](https://help.webex.com/en-us/WBX264/How-Do-I-Allow-Webex-Meetings-Traffic-on-My-Network)

The chart below is provided to help you identify what ports you might need to open on your firewall. Some services like video collaboration, have on-premise components that can be configured to use non-standard port ranges. For those devices, please see the specific deployment guide for that device or technology in order to determine the exact ports to open.

If you are also leveraging Webex Teams (formerly Cisco Spark) in your environment, implement the settings from this article and the [Webex Teams Network Requirements](https://help.webex.com/WBX000028782/Network-Requirements-for-Webex-Teams-Services) article.

## **Ports used by the Webex client for communication (both inbound and outbound traffic):**

In order to connect to Webex, you must have a working DNS server. Most DNS queries are made over UDP; however, DNS queries may use TCP as well.

**Webex website, Webex Desktop App/Productivity Tools, Webex Meetings for Android/iOS, Webex Web App**

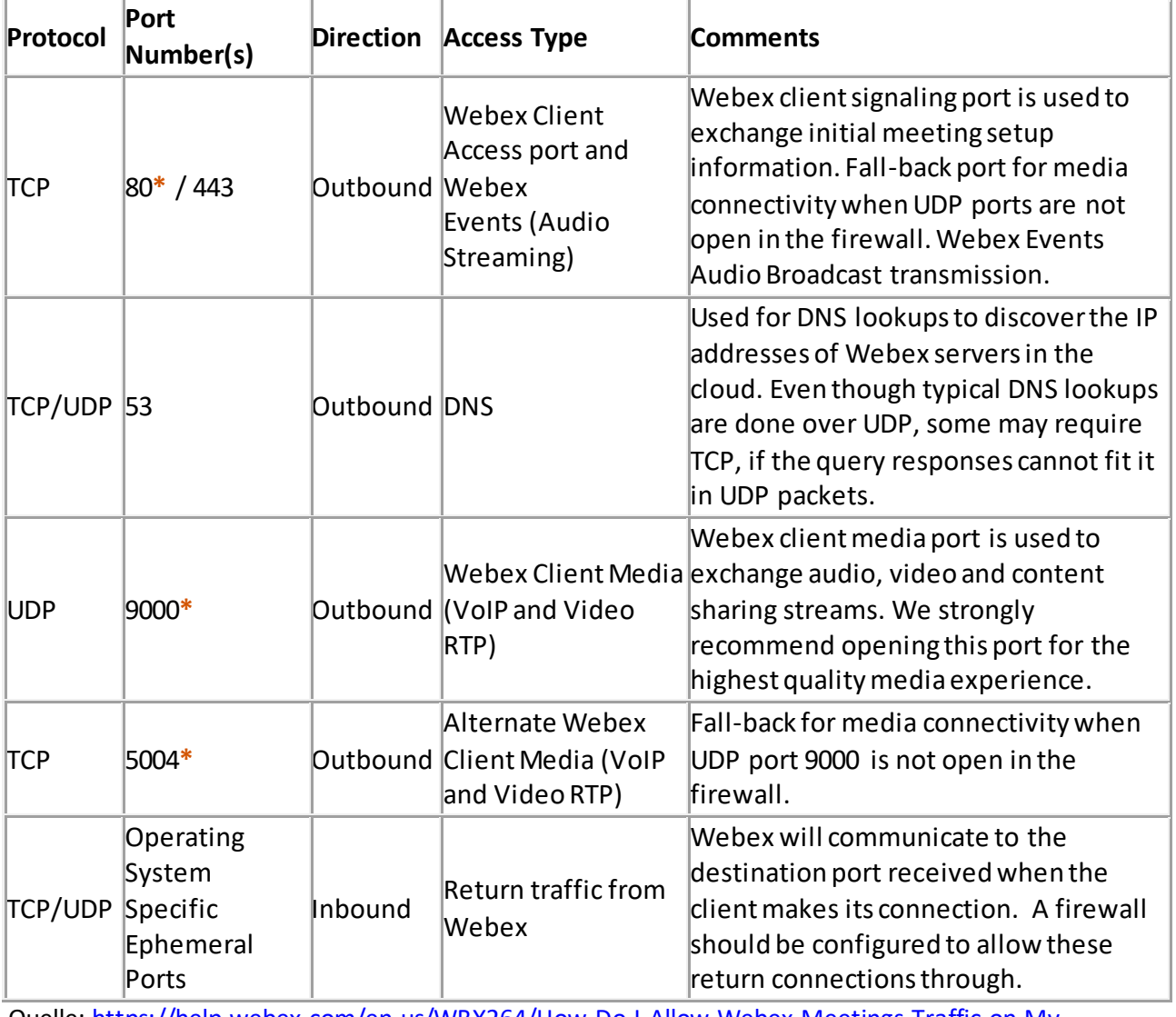

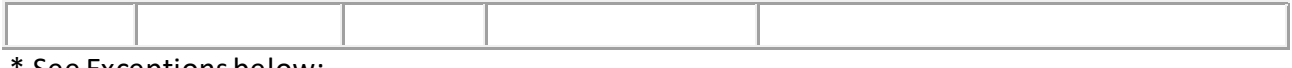

\* See Exceptions below:

- When all three ports (UDP 9000, TCP 80, TCP 5004) are blocked, audio and video will not work for sending and receiving.
- Receiving static (Desktop/Application/Content) sharing will work if these ports (UDP 9000, TCP 80, TCP 5004) are closed: however sending static shares will not.
- With High FPS sharing, both sending and receiving content will not work.

## **Default Ports used by Video Collaboration Devices:**

These ports are provided as a reference only. Please refer to the deployment guide/manufacturer recommendation for full details.

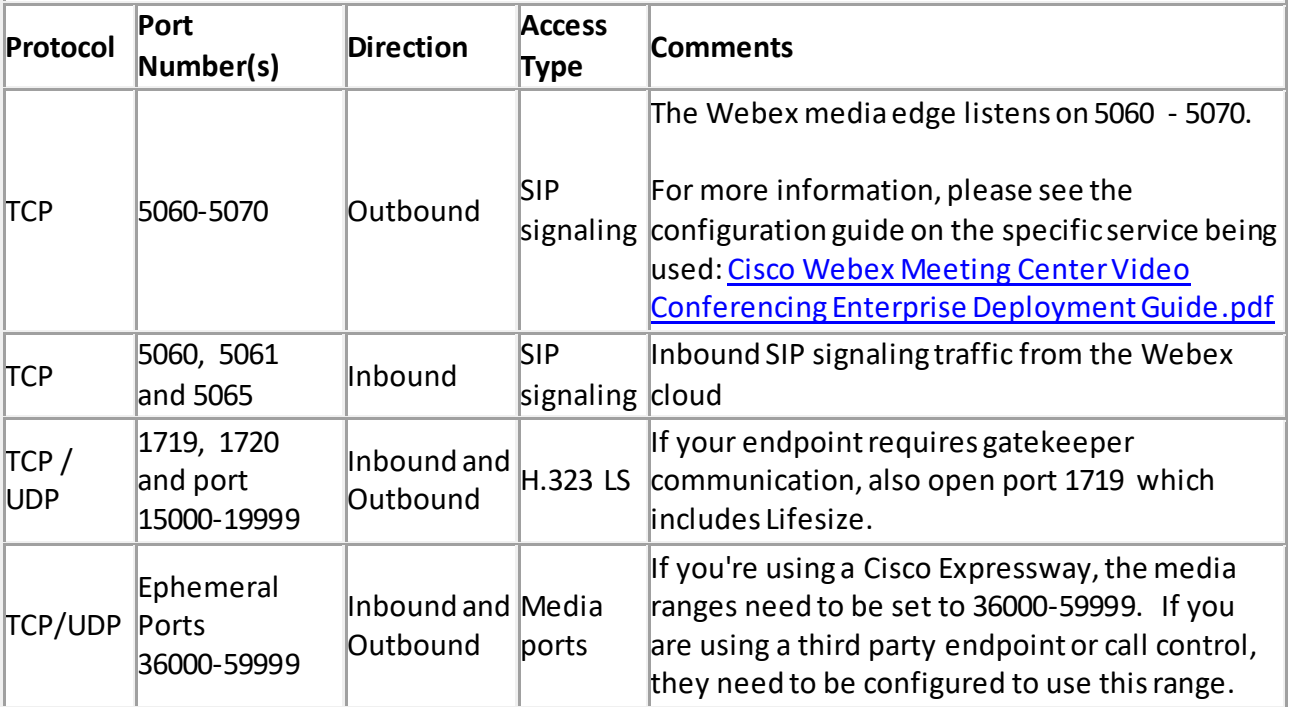

For more info on the low bandwidth error, see: WBX84420 - [Low-Bandwidth Errors in Cisco](https://help.webex.com/WBX84420/I-Get-a-Low-Bandwidth-Error-when-I-Try-to-View-Video-from-TelePresence-Users)  [Webex Video Platform Meetings](https://help.webex.com/WBX84420/I-Get-a-Low-Bandwidth-Error-when-I-Try-to-View-Video-from-TelePresence-Users)

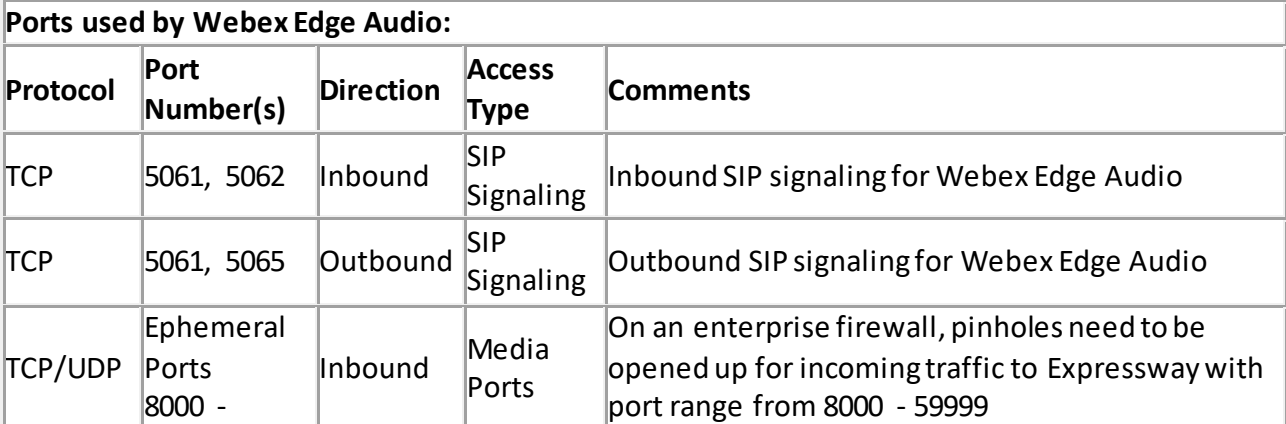

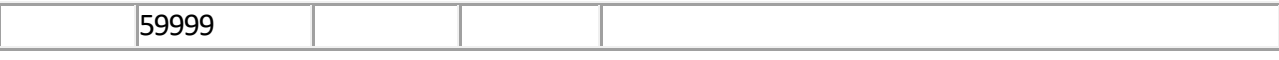

#### **List of IP address ranges used by Cisco Webex Meeting services:**

`

- 64.68.96.0/19 (CIDR) or 64.68.96.0 64.68.127.255 (net range)
- $66.114.160.0/20$  (CIDR) or 66.114.160.0 66.114.175.255 (net range)
- 66.163.32.0/19 (CIDR) or 66.163.32.0 66.163.63.255 (net range)
- $\bullet$  170.133.128.0/18 (CIDR) or 170.133.128.0 170.133.191.255 (net range)
- $\bullet$  173.39.224.0/19 (CIDR) or 173.39.224.0 173.39.255.255 (net range)
- 173.243.0.0/20 (CIDR) or 173.243.0.0 173.243.15.255 (net range)
- 207.182.160.0/19 (CIDR) or 207.182.160.0 207.182.191.255 (net range)
- $\bullet$  209.197.192.0/19 (CIDR) or 209.197.192.0 209.197.223.255 (net range)
- 216.151.128.0/19 (CIDR) or 216.151.128.0 216.151.159.255 (net range)
- 114.29.192.0/19 (CIDR) or 114.29.192.0 114.29.223.255 (net range)
- 210.4.192.0/20 (CIDR) or 210.4.192.0 210.4.207.255 (net range)
- 69.26.176.0/20 (CIDR) or 69.26.176.0 69.26.191.255 (net range)
- $62.109.192.0/18$  (CIDR) or 62.109.192.0 62.109.255.255 (net range)
- 69.26.160.0/20 (CIDR) or 69.26.160.0 69.26.175.255 (net range)
- $\bullet$  150.253.128.0/17 (CIDR) or 150.253.128.0 150.253.255.255 (net range)

Webex does not support or recommend filtering IP addresses for a particular region. Filtering by region can cause serious degradation to the in meeting experience up to and including the inability to join meetings entirely.

Webex leverages the Akamai content delivery network (CDN). The addresses akamaicdn.webex.com and lp.webex.com serve static content and are hosted by Akamai, which has IP ranges outside of the Webex IP ranges and these are subject to change at anytime.

### **Domains that need to be whitelisted**

Webex recommends that content should not be cached at any time. The following domain(s) will be used by meeting clients that connect to Webex Meetings:

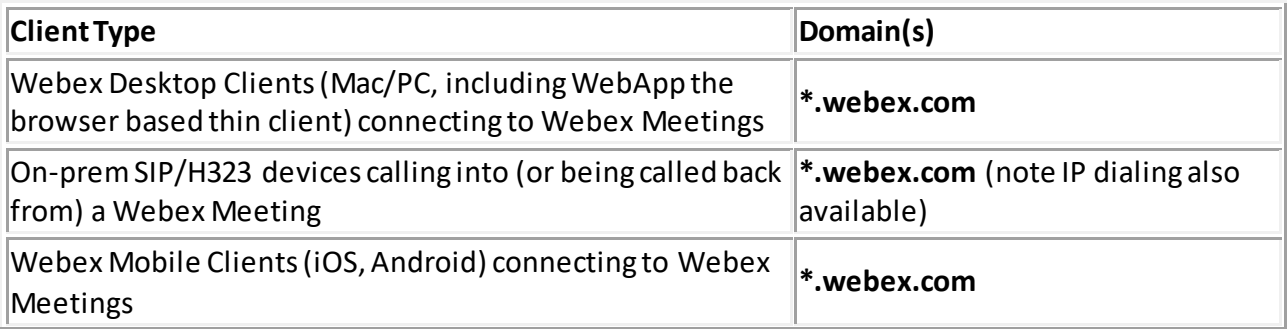

Quelle[: https://help.webex.com/en-us/WBX264/How-Do-I-Allow-Webex-Meetings-Traffic-on-My-](https://help.webex.com/en-us/WBX264/How-Do-I-Allow-Webex-Meetings-Traffic-on-My-Network)**[Network](https://help.webex.com/en-us/WBX264/How-Do-I-Allow-Webex-Meetings-Traffic-on-My-Network)** 

Teams Desktop Clients, Cloud Registered Devices (including |See Article: <u>Network Requirements</u> Webex Boards), connecting to Webex Meetings [for Webex Teams Services](https://help.webex.com/WBX000028782/Network-Requirements-for-Webex-Teams-Services)

If leveraging the People Insights feature the domain \*.accompany.com also needs to be whitelisted.

We also require certificate validation through a certificate revocation list. This Certificate Revocation List is hosted by Quovadis, and will require the following domain to be reachable:

- \*.quovadisglobal.com
- \*.digicert.com

If your firewall or web filtering system does not allow wildcard filtering, you can open your firewall by IP address (this is not recommended). Due to the expanding nature of the Cisco Webex business, we maintain the right to add IP addresses at any time without notice.

All Webex hosted services are advertised under AS13445. All traffic from AS13445 should be allowed. Services hosted by other service providers are not included here. This includes TSP partner systems or our content delivery partners. If you are connecting to partner-hosted systems such as a Partner VoIP system, please contact the partner for the appropriate IP addresses and ports or refer to the [peering policy](https://www.webex.com/peering-policy.html).